# Webové technológie 10

#### Aplikácie Webových technológií Peter Bednár

#### Zabezpečenie prenosu dát

- Pri prenose dát je potrebné dáta zašifrovať do nečitateľnej podoby dekódovanie je možné len pomocou utajeného kľúča
- Symetrické šifrovanie
	- Správa sa zakóduje a dekóduje pomocou rovnakého kľúča, ktorý musí byť zdieľaný medzi odosielateľom a prijímateľom
- Asymetrické šifrovanie
	- Správa sa zakóduje jedným kľúčom, ktorý pozná odosielateľ a dekóduje druhým, ktorý pozná iba prijímateľ
	- Nevýhoda kľúče musia byť dostatočne dlhé aby bolo šifrovanie spoľahlivé (zložitejšie kódovanie/dekódovanie)

## Protokol HTTPS (1)

- Protokol SSL/TLS komunikácia sa inicializuje pomocou asymetrického šifrovania a dáta sa potom prenášajú zakódované symetrickou šifrou
	- Prenos HTTP cez SSL/TLS = HTTPS
- 1. Klient (prehliadač) odošle nezakódovanú požiadavku na server
- 2. Server v nezakódovanej odpovedi odošle svoj verejný kľúč

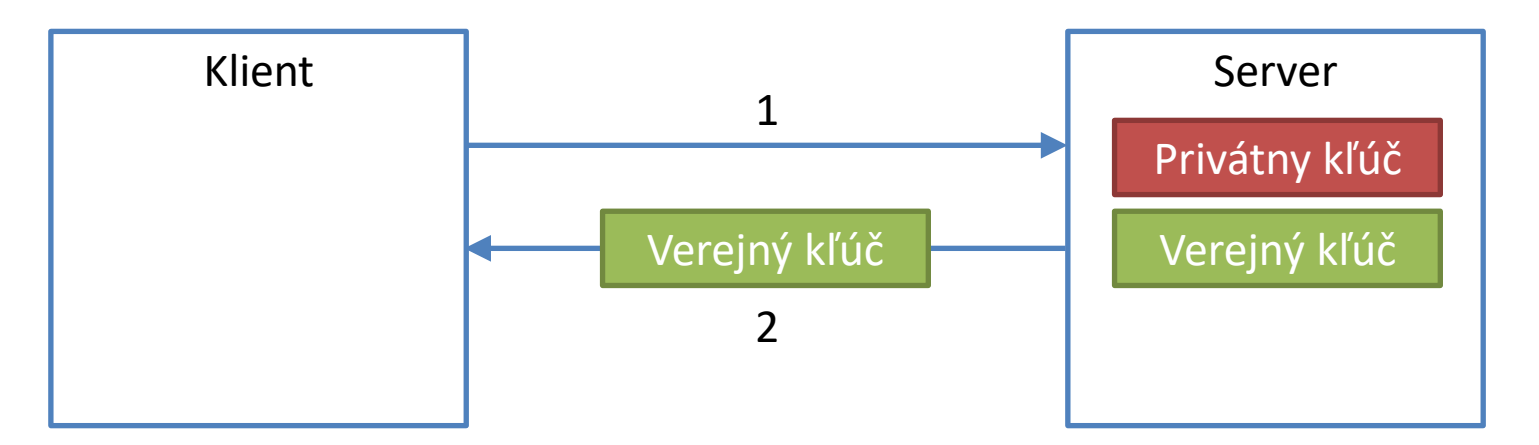

## Protokol HTTPS (2)

- 3. Klient vygeneruje náhodný kľúč platný pre jedno sedenie (tzn. pokiaľ používateľ neuzavrie okno prehliadača)
- 4. Klient zakóduje vygenerovaný kľúč pomocou verejného kľúča servera a odošle ho na server

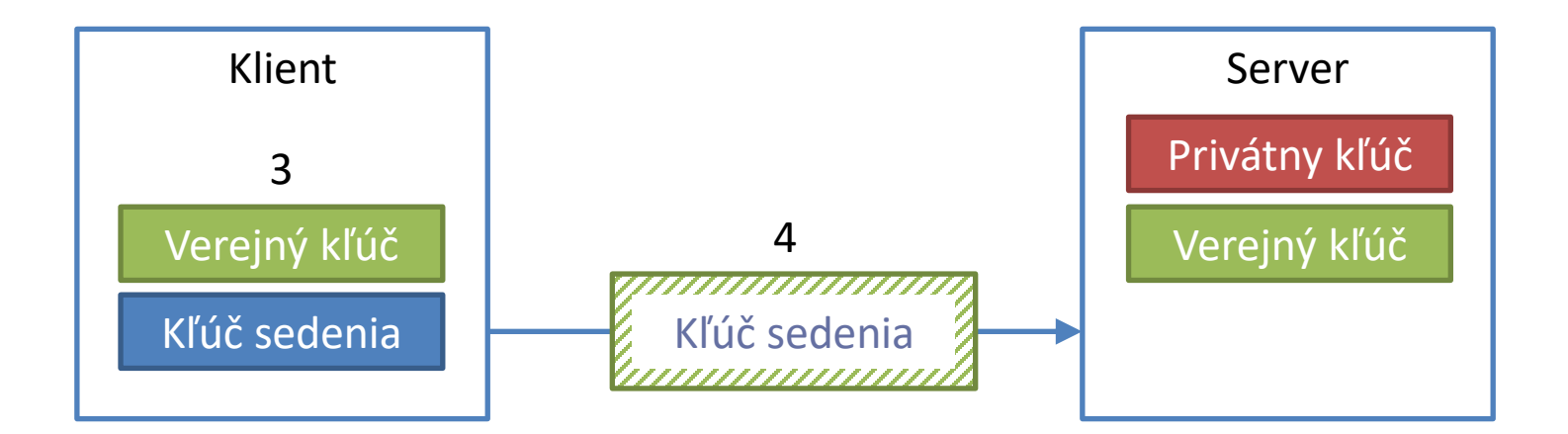

### Protokol HTTPS (3)

- 5. Klient a server zdieľajú kľúč sedenia na symetrické zakódovanie a dekódovanie dát pri výmene HTTP požiadaviek/odpovedí
- Pre používateľa a pre prenos dát v prostredí JavaScriptu je šifrovanie transparentné – jediný rozdiel je v použití https schémy

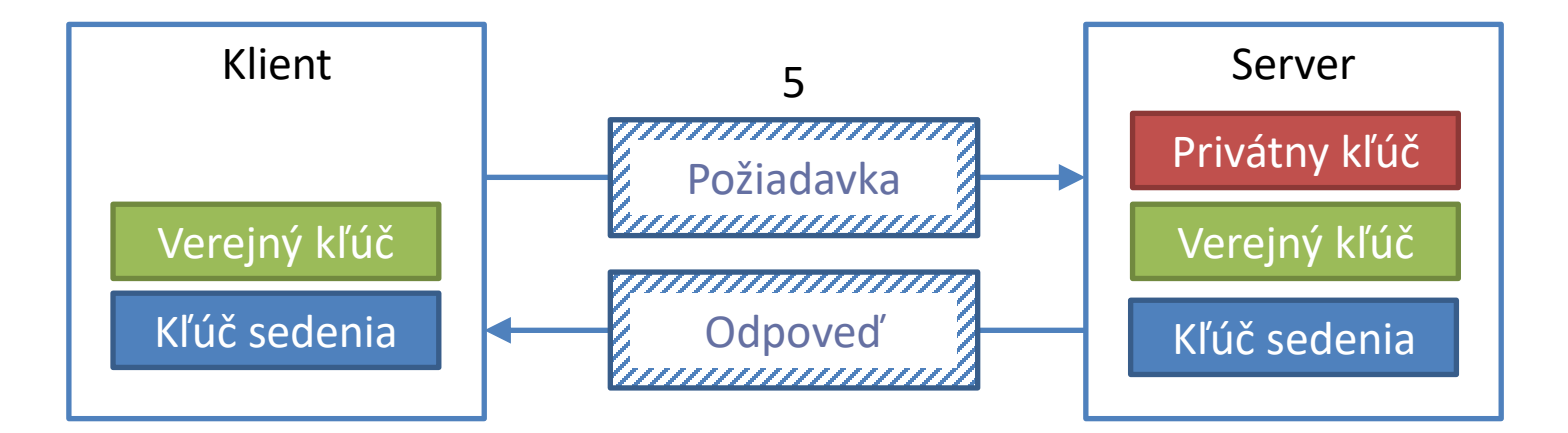

#### Autentifikácia a autorizácia používateľov

- Autentifikácia
	- Overenie totožnosti používateľa
	- Zvyčajne sa realizuje výmenou zdieľaného tajomstva napr. používateľské meno/heslo
- Autorizácia
	- Kontrola prístupových práv ku ktorým dátam má používateľ prístup a aké operácie nad nimi môže vykonávať
	- Zvyčajne sa overuje na strane servera

#### Autentifikácia na strane servera (1)

- Používateľské mená a heslá sú spravované na servery
- 1. Klient pre autentifikáciu zobrazí stránku s prihlasovacím formulárom do ktorej používateľ zadá svoje meno a heslo
- 2. Používateľské meno a heslo sa odošle cez HTTPS na server, ktorý overí totožnosť používateľa

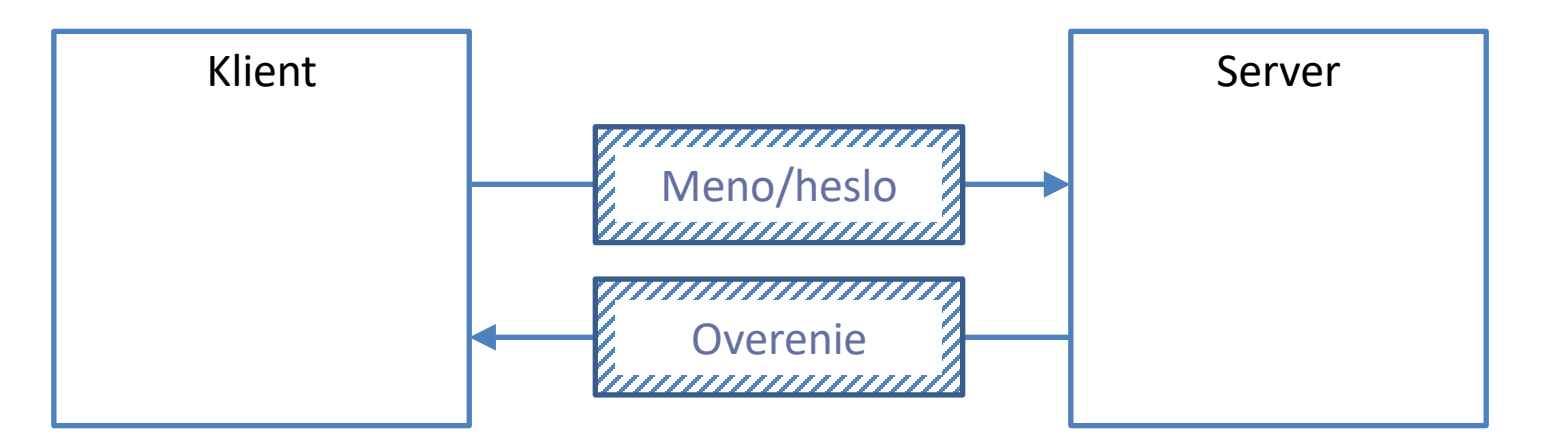

#### Autentifikácia na strane servera (2)

- Nevýhody
	- Klient musí overiť totožnosť servera
		- Nestačí URL adresa URL môže byť útočníkom presmerovaná na iný server, ktorý tak získa prístup k používateľským menám a heslám
	- Server udržiava zoznam používateľov a hesiel, musí byť dostatočne zabezpečený
	- Používateľ sa musí zaregistrovať na každom serveri zvlášť veľa mien/hesiel – používanie jednoduchých hesiel, alebo toho istého hesla na viacerých stránkach znižuje bezpečnosť

#### Overenie totožnosti servera – SSL certifikáty

#### • Certifikačná autorita

- Dôveryhodná organizácia, ktorá overí totožnosť poskytovateľa servera na danej adrese a vydá mu SSL certifikát
- SSL certifikát je súbor, ktorý obsahuje:
	- Informácie o organizácii poskytovateľa a o samotnom certifikáte (napr. dátum vydania a platnosti, URL servera, atď.)
	- Verejný kľúč servera
	- Digitálny podpis certifikačnej autority, ktorý sa používa na overenie platnosti a integrity certifikátu (tzn. nikto nemôže zmeniť informácie v certifikáte bez toho aby sa neporušil digitálny podpis)

## Digitálny podpis (1)

- Digitálny podpis je založený na aplikácii hašovacej funkcie a asymetrického šifrovania
- Hašovacia funkcia pre zadané dáta vypočíta kontrolné číslo tzv. hašovací kód (*hash*)
	- Pre hašovaciu funkciu musí platiť:
		- Je veľmi zložité vypočítať vstupné dáta z výstupného kódu
		- Je veľmi nepravdepodobné, že sa vygenerujú rovnaké výstupné kódy pre rôzne vstupné dáta

## Digitálny podpis (2)

- Postup pri digitálnom podpise:
- 1. Odosielateľ vypočíta hašovací kód dokumentu a zašifruje ho svojim privátnym kľúčom
	- Zašifrovaný hašovací kód tvorí digitálny podpis dokumentu, ktorý sa odošle s dokumentom prijímateľovi
- 2. Prijímateľ vypočíta hašovací kód dokumentu
- 3. Prijímateľ dekóduje digitálny podpis dokumentu verejným kľúčom odosielateľa (tzn. získa pôvodný hašovací kód odosielateľa), ak sa hašovacie kódy zhodujú, platí:
	- Dokument bol skutočne podpísaný odosielateľom s daným verejným kľúčom (tzn. klient si môže overiť identitu odosielateľa)
	- Nikto iný nezmenil obsah dokumentu

#### Autentifikácia a autorizácia implementovaná poskytovateľom identity

- Väčšina používateľov je už zaregistrovaná na sociálnych sieťach:
	- Chceme aby sa používateľ mohol prihlásiť do našej aplikácie s používateľským menom a heslom zaregistrovaným u poskytovateľa identity
		- Google, Facebook, Microsoft, Twitter, GitHub, ...
- Protokol OpenID Connect/OAuth 2.0
	- Dokumentácia:<https://oauth.net/2/>
	- Podporuje autentifikáciu používateľa
	- Podporuje autorizáciu na servery pri prístupe k dátam

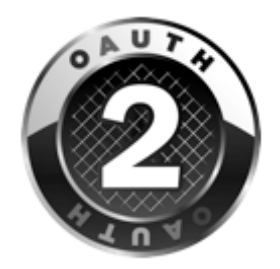

#### Autentifikácia pomocou OAuth 2.0 (1)

1. Pre prihlásenie používateľa sa zobrazí prihlasovacia stránka poskytovateľa identity

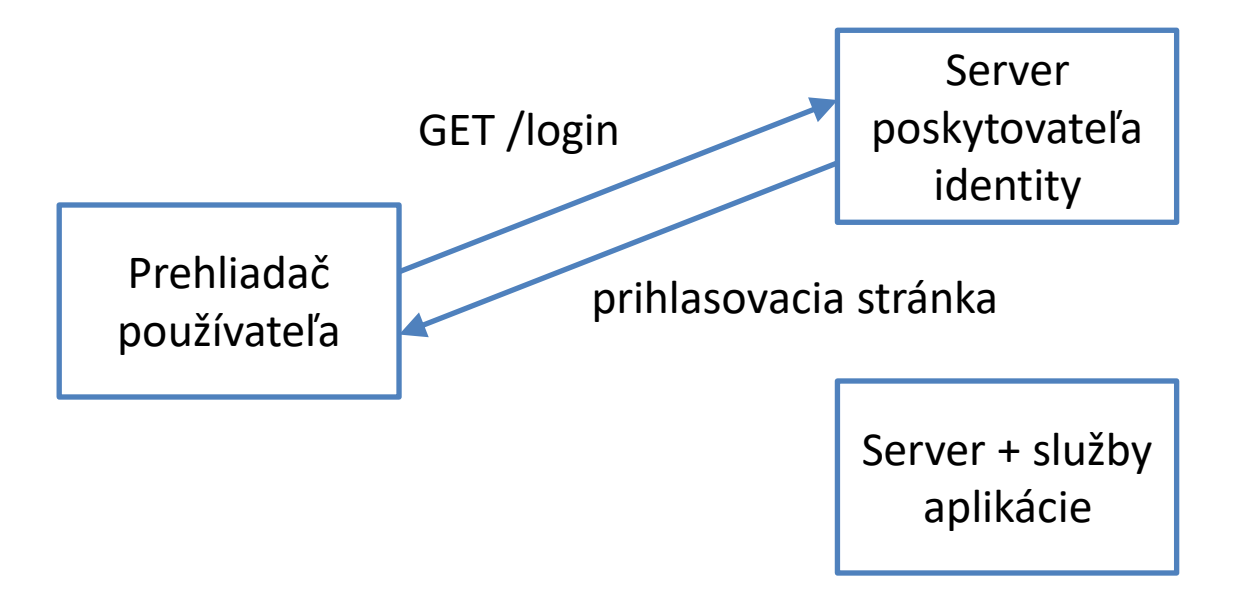

#### Autentifikácia pomocou OAuth 2.0 (2)

2. Používateľ sa prihlási svojim používateľským menom a heslom na stránke poskytovateľa identity. Server poskytovateľa identity overí jeho totožnosť a po úspešnom prihlásení presmeruje prehliadač na stránku aplikácie, ktorej predá vygenerovaný autorizačný token*.*

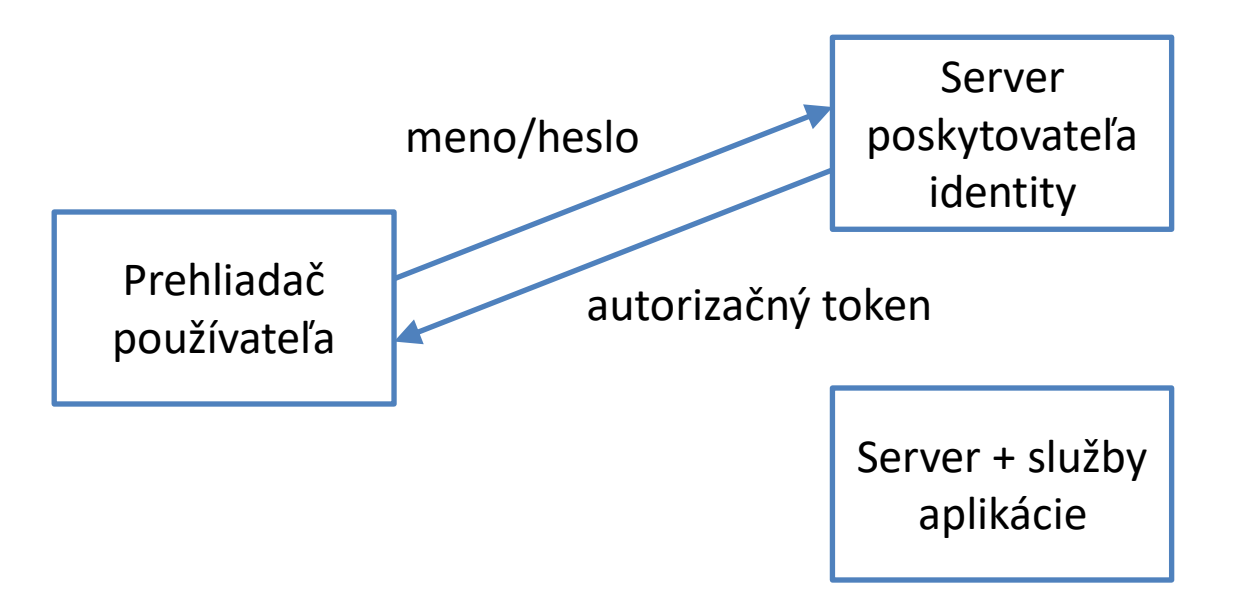

#### Autentifikácia pomocou OAuth 2.0 (3)

2. Aplikácia môže voliteľne požiadať server poskytovateľa identity o profil používateľa, ktorý obsahuje základné informácie o používateľovi. V požiadavke zašle autorizačný token platný pre dané prihlásenie.

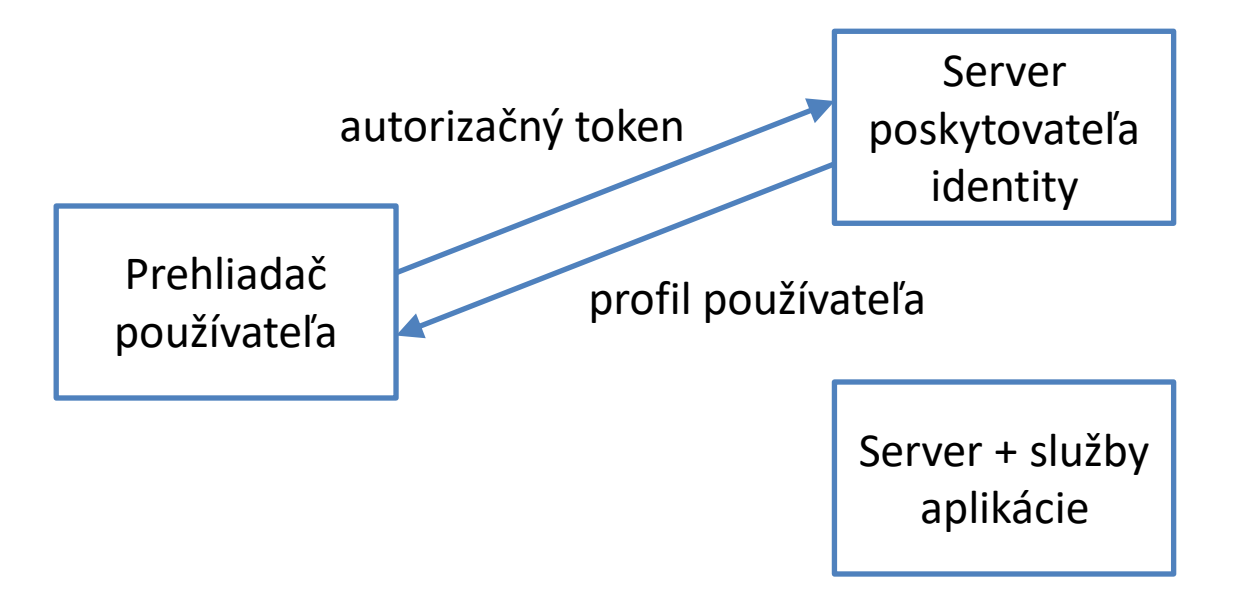

#### Autorizácia pomocou OAuth 2.0 (1)

- 1. Stránka aplikácie požiada o zdroj na servery aplikácie (súbor, alebo dáta služby). V požiadavke uvedie autorizačný token platný pre dané prihlásenie
- 2. Server, alebo služba aplikácie požiada server poskytovateľa identity o overenie platnosti tokenu

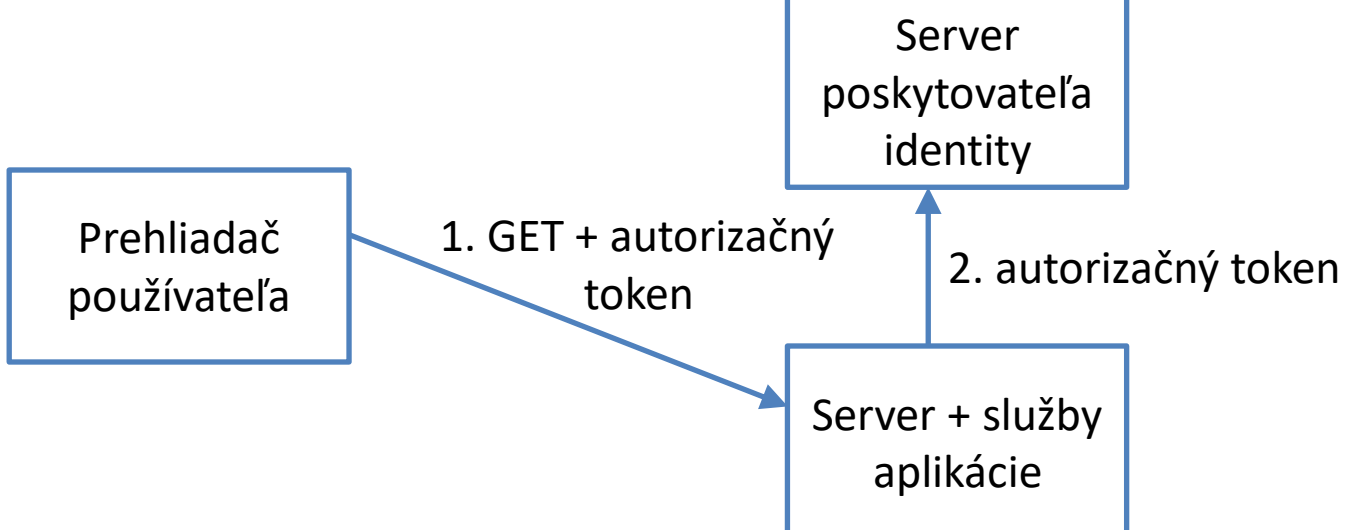

#### Autorizácia pomocou OAuth 2.0 (2)

- 3. Server poskytovateľa identity overí platnosť tokenu
- 4. Ak je token platný a prihlásený používateľ má prístupové práva k zdroju, server aplikácie vráti zdroj prehliadaču používateľa

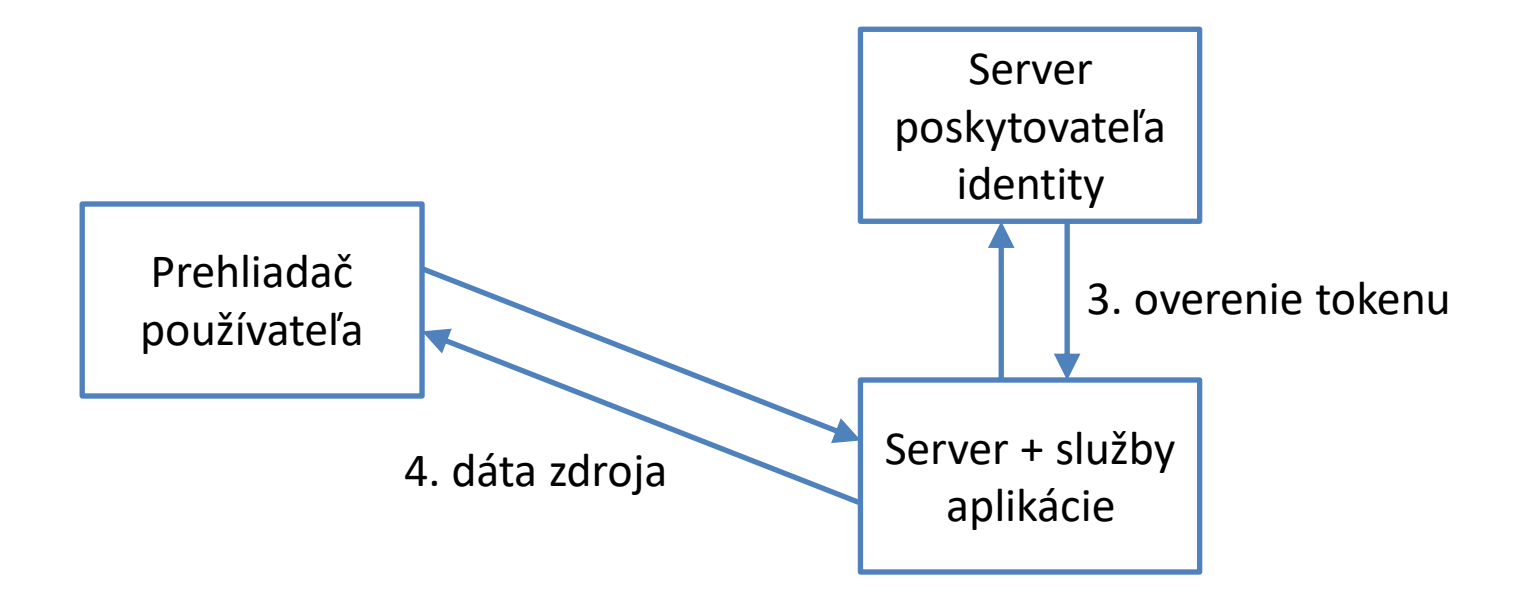

### Autentifikácia s Google API

- Postup: <https://developers.google.com/identity/sign-in/web/>
- 1. Registrácia vývojára
	- Pre registráciu vašej aplikácie musíte mať Google účet
- 2. Registrácia aplikácie na stránke Google API Console
	- Po registrácii aplikácie získate client ID, ktoré sa používa na overovanie totožnosti vašej aplikácie pri prihlasovaní
- 3. Integrácia prihlasovania do stránky aplikácie

#### Registrácia aplikácie (1)

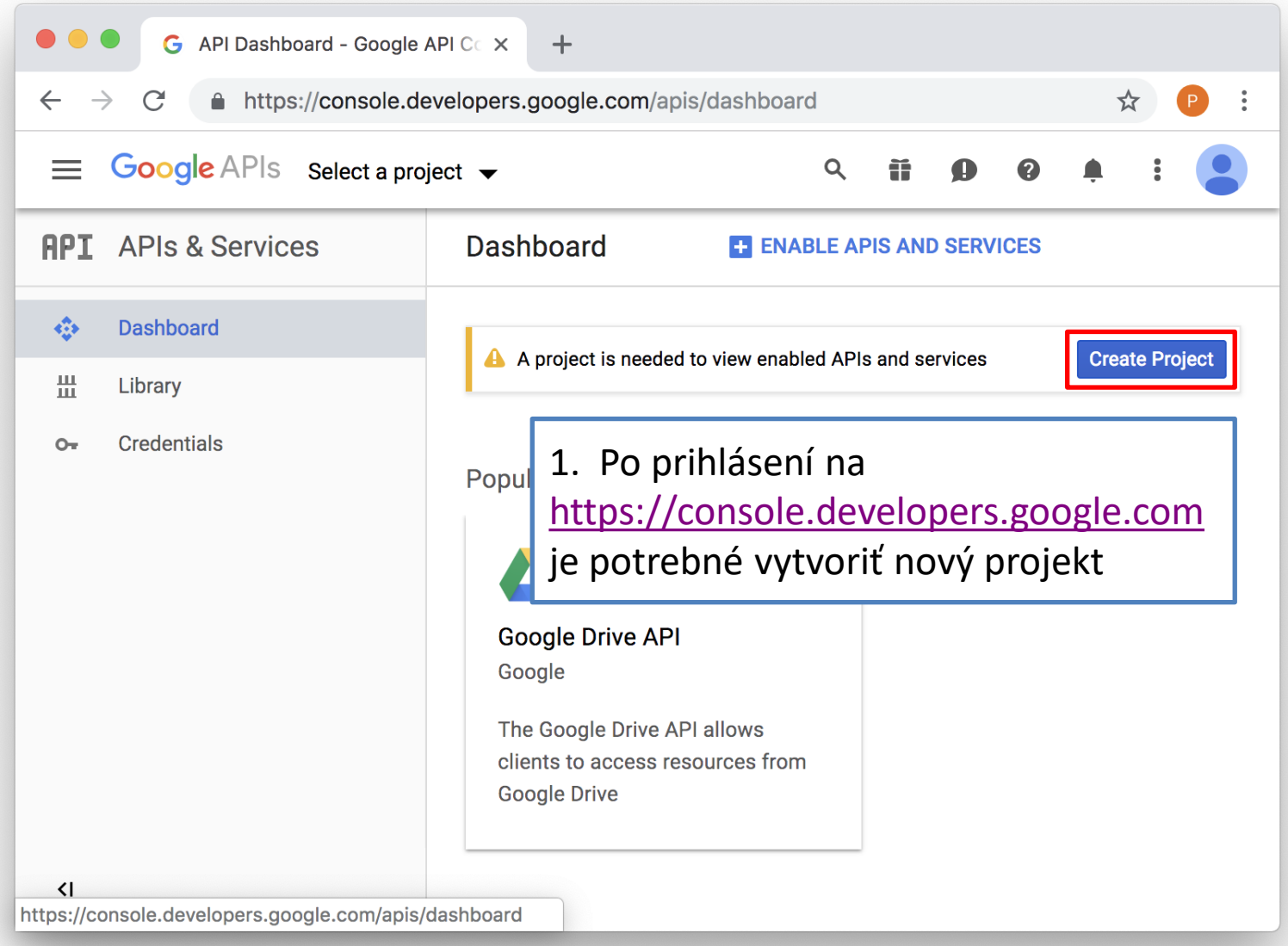

#### Registrácia aplikácie (2)

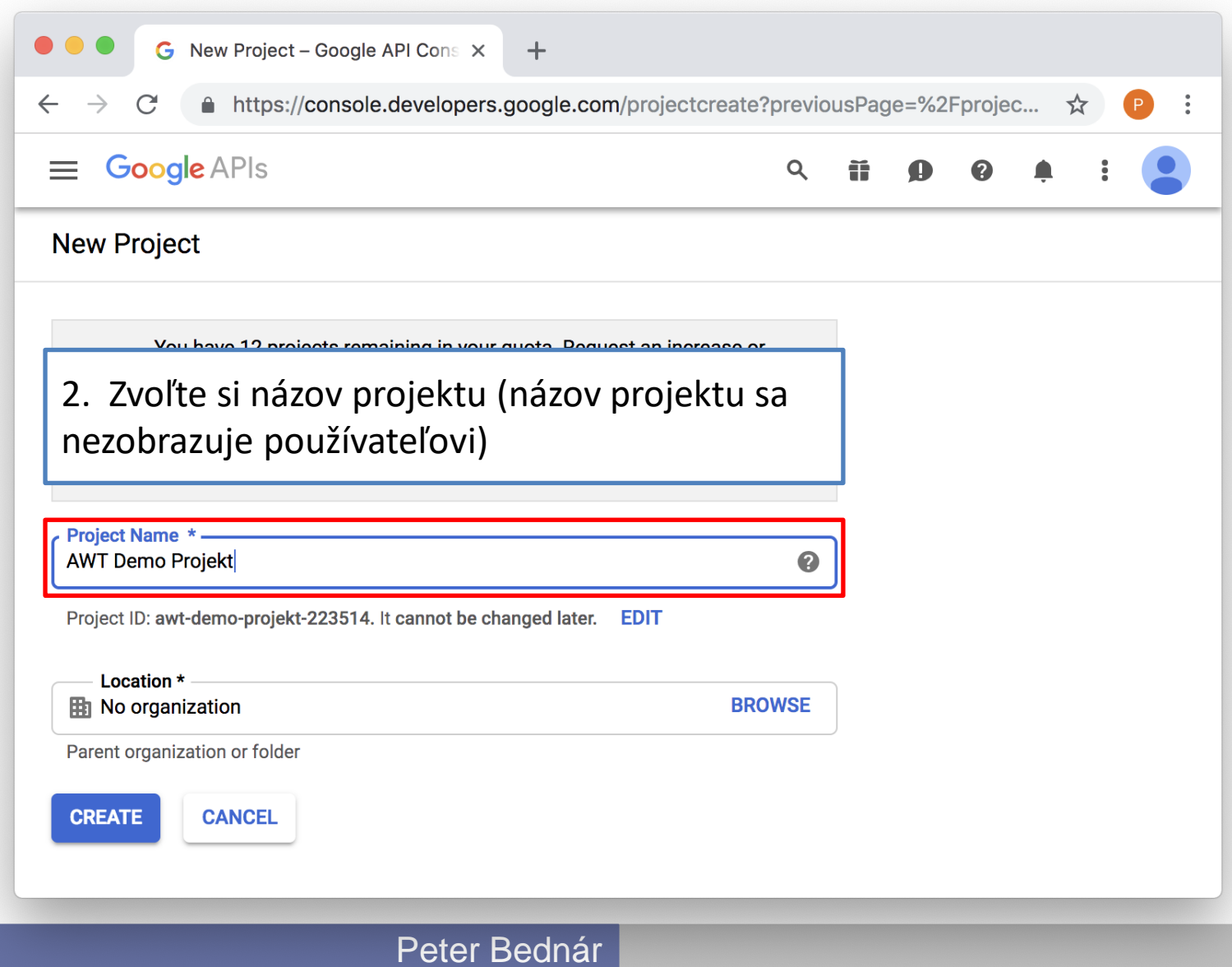

#### Registrácia aplikácie (3)

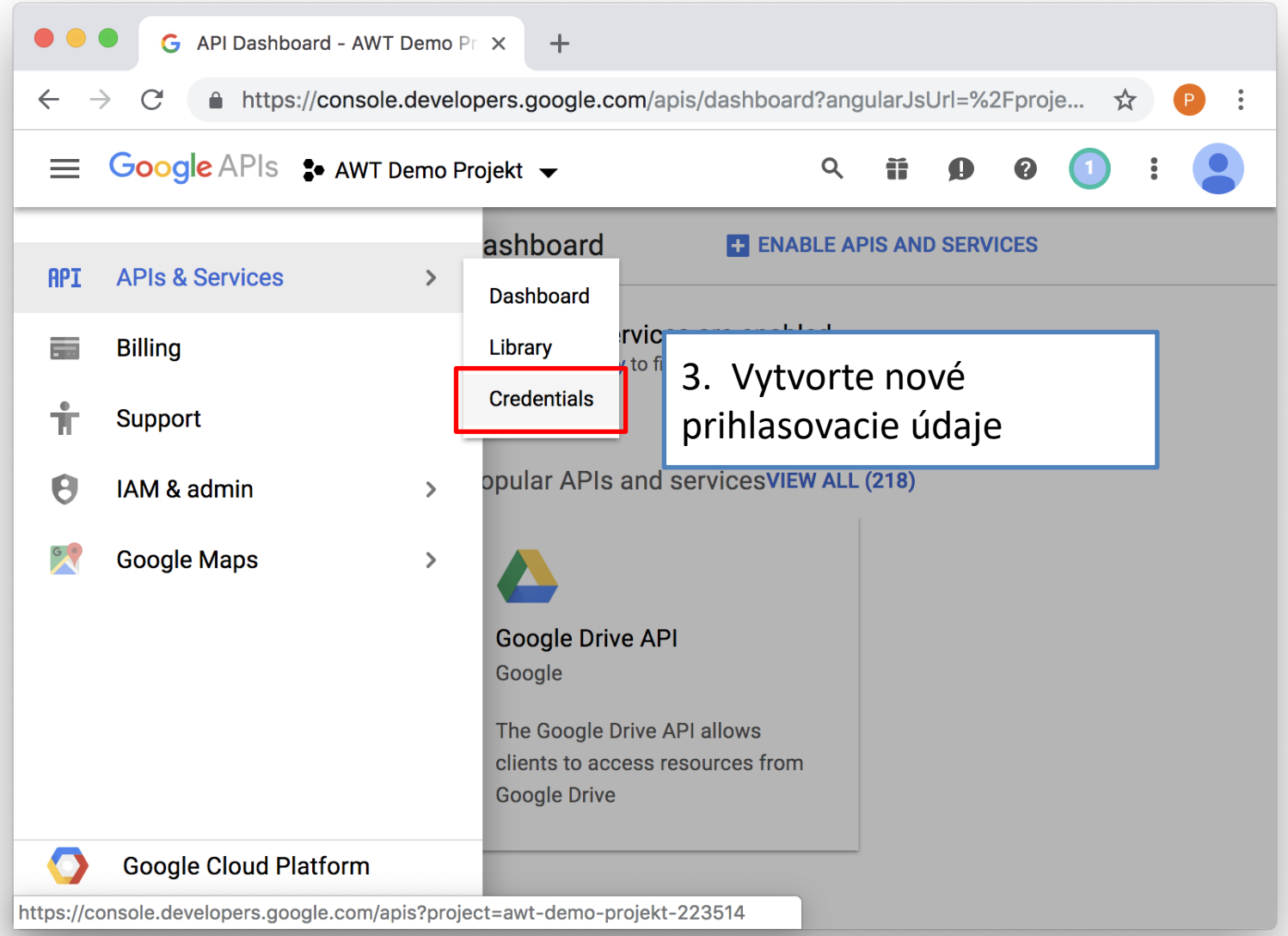

#### Registrácia aplikácie (4)

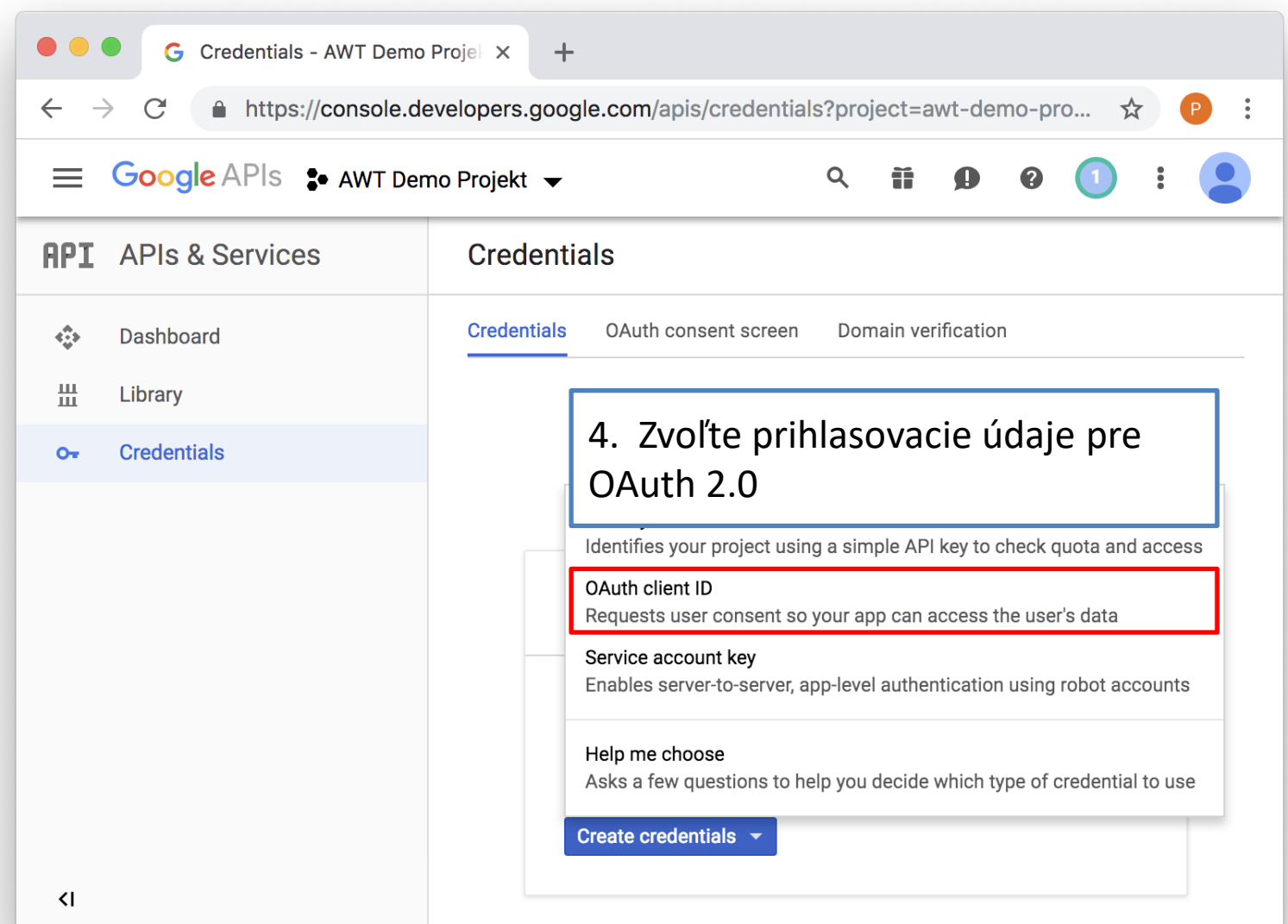

#### Registrácia aplikácie (5)

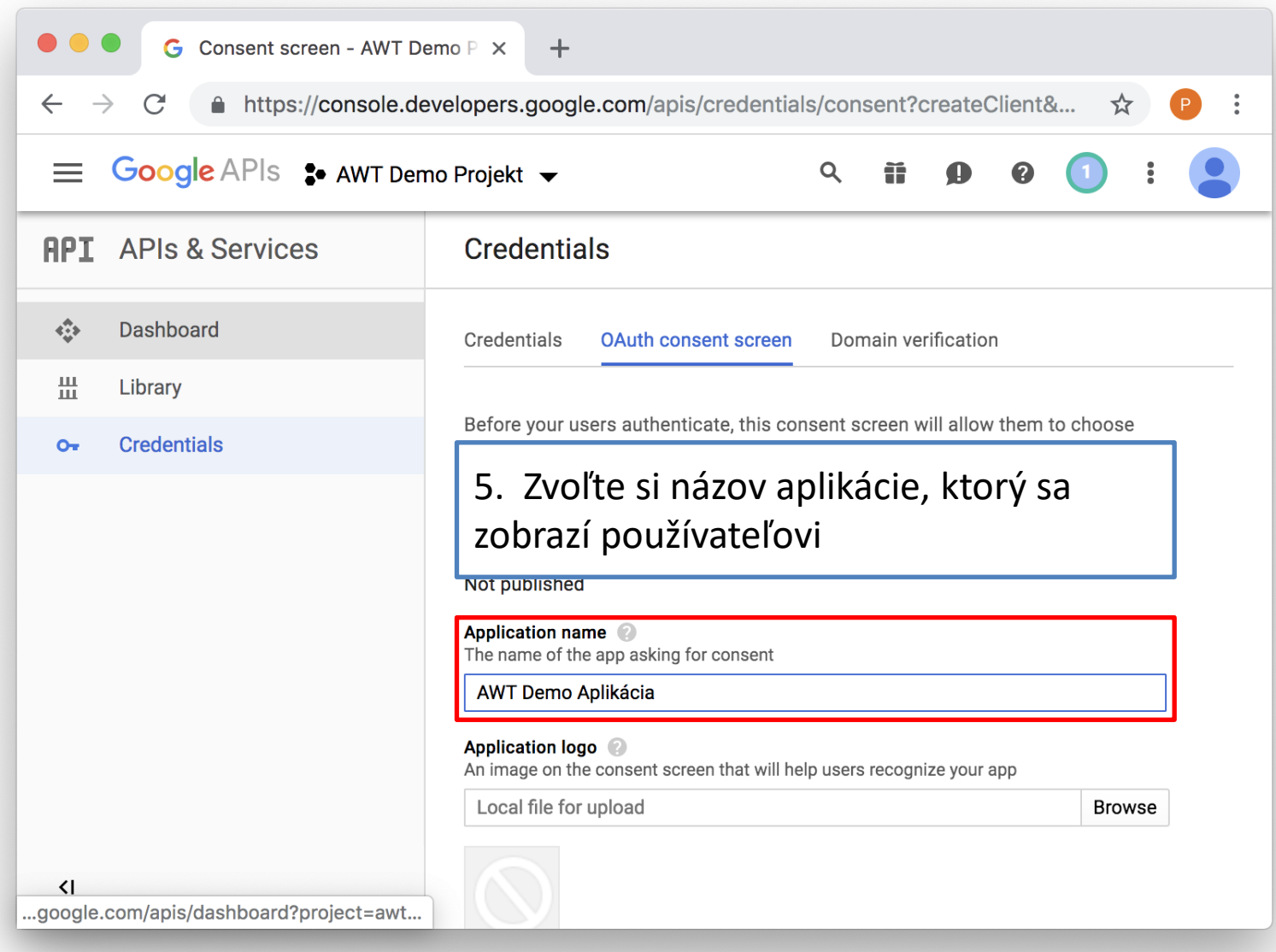

#### Registrácia aplikácie (6)

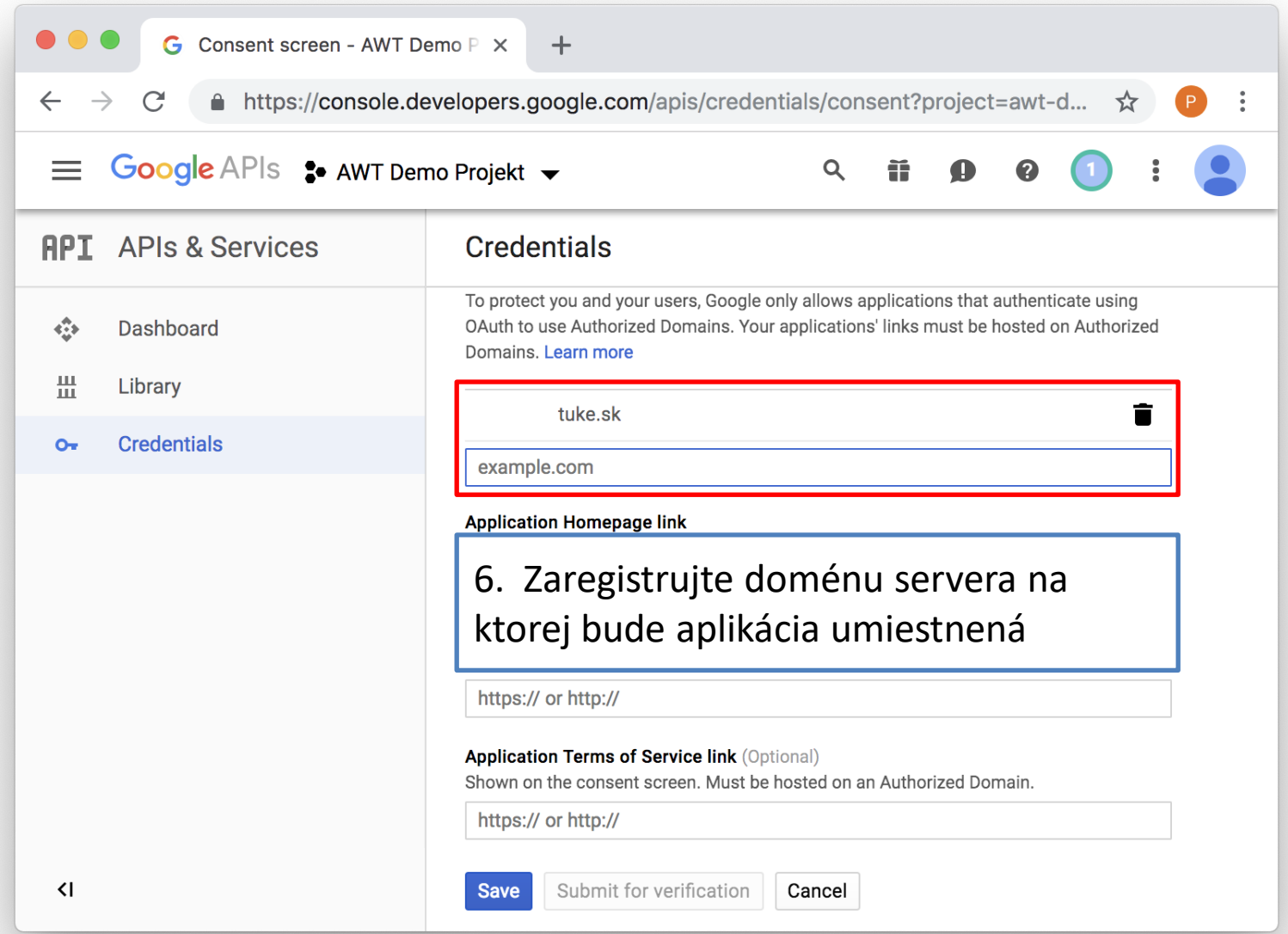

#### Registrácia aplikácie (7)

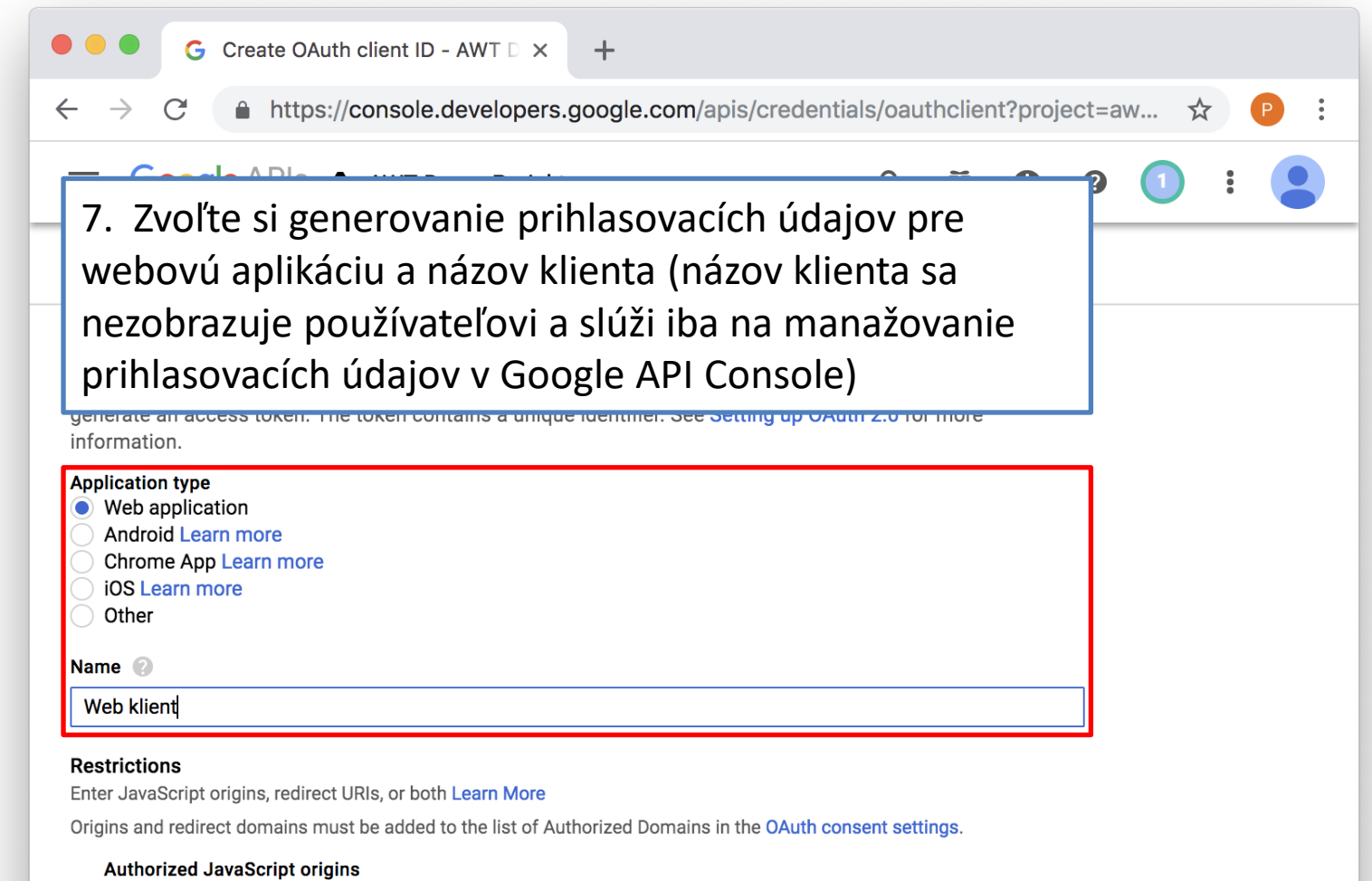

For use with requests from a browser. This is the origin URI of the client application. It can't contain a wildcard (https://\*.example.com) or a path (https://example.com/subdir). If you're using a nonstandard port, you must include it in the origin URI.

#### Registrácia aplikácie (8)

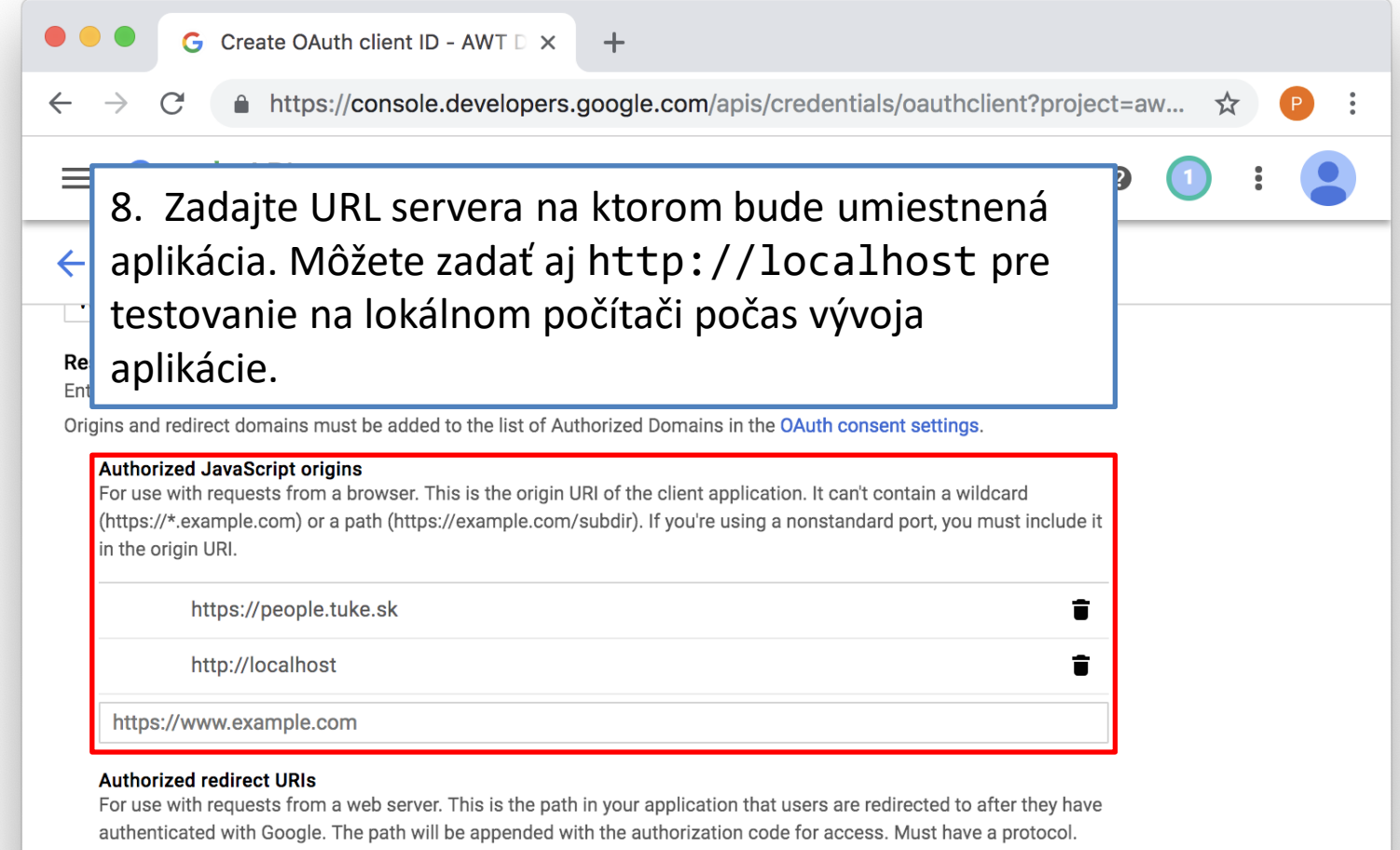

Cannot contain URL fragments or relative paths. Cannot be a public IP address.

https://www.example.com

Cancel **Create** 

#### Registrácia aplikácie (9)

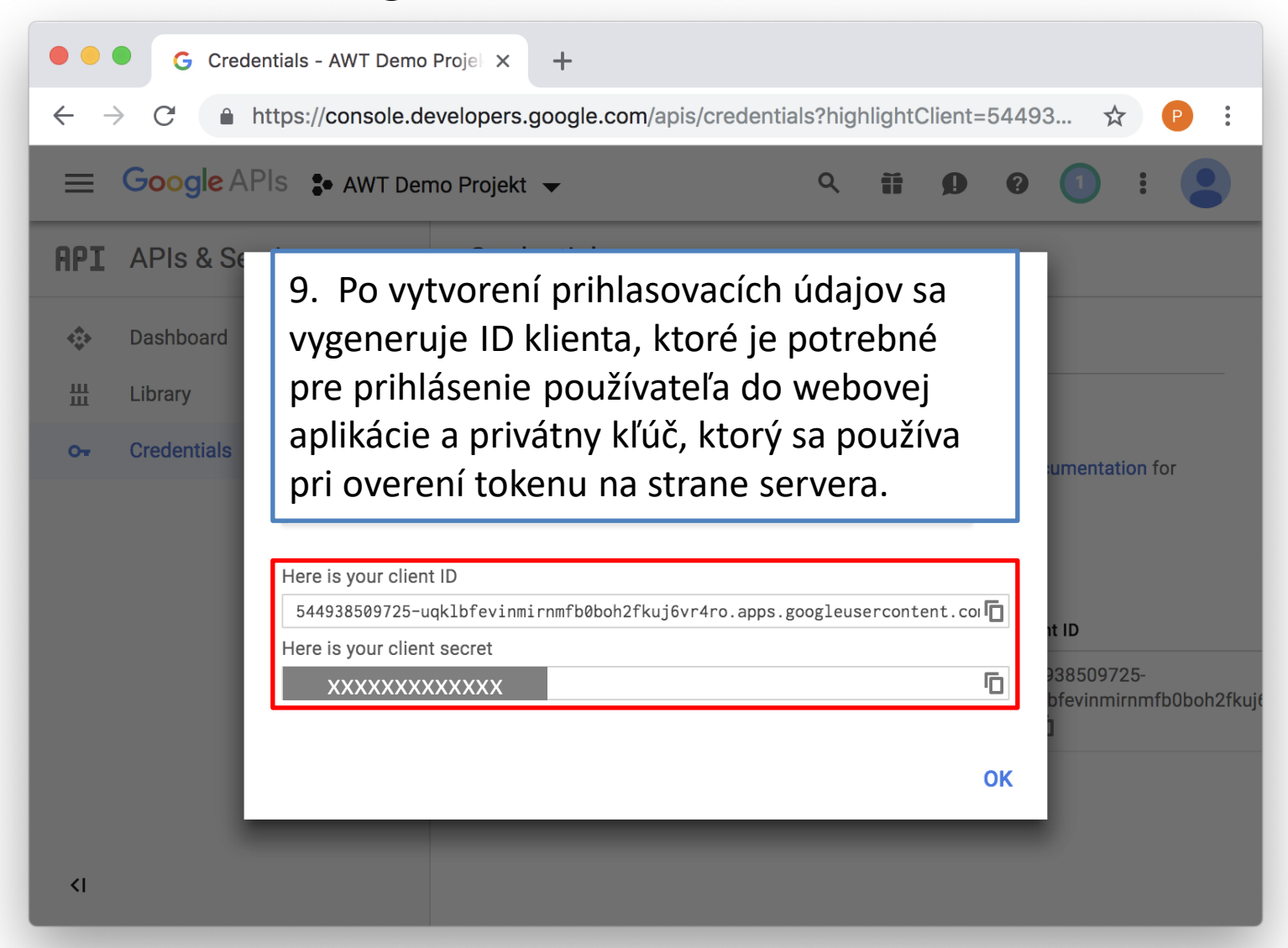

### Integrácia prihlasovania do stránky aplikácie (1)

1. Do hlavičky stránky je potrebné pridať <meta> element s client ID aplikácie a skript Google API

```
<head>
  <meta name="google-signin-client_id" 
    content="XXX-xxx...xxx.googleusercontent.com" />
  <script src="https://apis.google.com/js/platform.js" 
    async defer></script>
</head>
                                     client ID aplikácie
                             skript Google API
```
#### Integrácia prihlasovania do stránky aplikácie (2)

- 2. Na stránke vytvoríme prihlasovacie tlačidlo
	- Tlačidlo je vytvorené ako prázdny element <div> zaradený do CSS triedy g-signin2. Obsah elementu a obsluhu kliknutia nastaví skript Google API

#### <div class="g-signin2" data-onsuccess="onSignIn"></div>

• Atribút data-onsuccess tlačidla nastavíme na funkciu, ktorá sa zavolá po úspešnom prihlásení na stránke Google

#### Integrácia prihlasovania do stránky aplikácie (3)

3. Naprogramujeme funkciu volanú pri úspešnom prihlásení. Parametrom funkcie je objekt, ktorý reprezentuje prihláseného používateľa Autentifikačný token sa

function onSignIn(googleUser) { // autorizačný token var id\_token = googleUser.getAuthResponse().id\_token; používa pre overenie používateľa na servery

```
// profil používateľa
var profile = googleUser.getBasicProfile();
console.log(profile.getEmail());
```
... Profil používateľa obsahuje základné informácie ako napr. meno a emailovú adresu

}

#### Odhlásenie používateľa

- Vytvoríme napr. odkaz na odhlásenie: <a href="#" onclick="signOut();">Odhlásiť sa</a>
- Funkcia pre odhlásenie: function signOut() { var  $auth2 = gapi.auth2.getAuthorInstance()$ ; auth2.signOut().then(function () { alert("Boli ste odhlásený..."); používateľa volaním  $\begin{array}{ccc} \bullet & \bullet & \bullet \end{array}$ }); } Získame objekt rozhrania pre prácu s Google API **Odhlásime** metódy signOut() a zaregistrujeme funkciu, ktorá sa zavolá po úspešnom odhlásení

# Príklady

• [Prihlasovanie pomocou Google API](https://peter.bednar.website.tuke.sk/awt/priklady/priklad10-1.html)